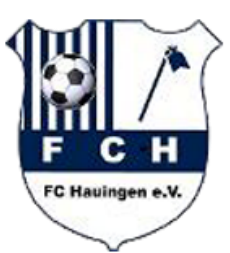

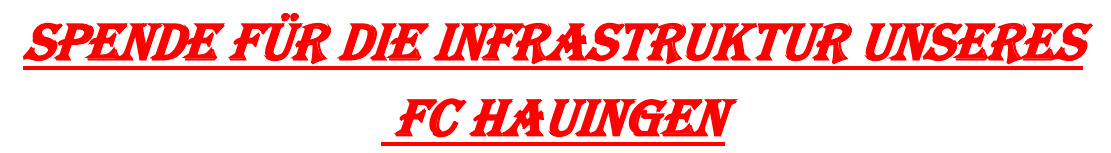

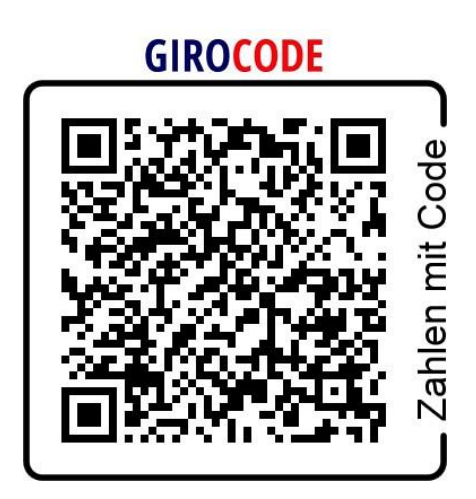

## **Vorgang:**

- 1. Gehe in deinem Online Banking auf die Funktion Überweisung.
- 2. Dort besteht die Möglichkeit den QR-Code abzuscannen.
- 3. Beim scannen werden die hinterlegten Daten automatisch abgerufen.
- 4. That`s it.

Die Vorstandschaft des FC Hauingen dankt herzlichst für die Spende.